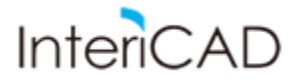

## **Instalowanie oraz dodawanie biblioteki Domino do biblioteki materiału**

Instalowanie biblioteki

1. Pobieramy plik z bibliotek dostępnych na naszej [stronie.](http://www.intericad.pl/produkty-i-biblioteki/biblioteki.html)

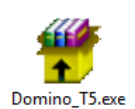

2. Pobraną bibliotekę rozpakowujemy i instalujemy.

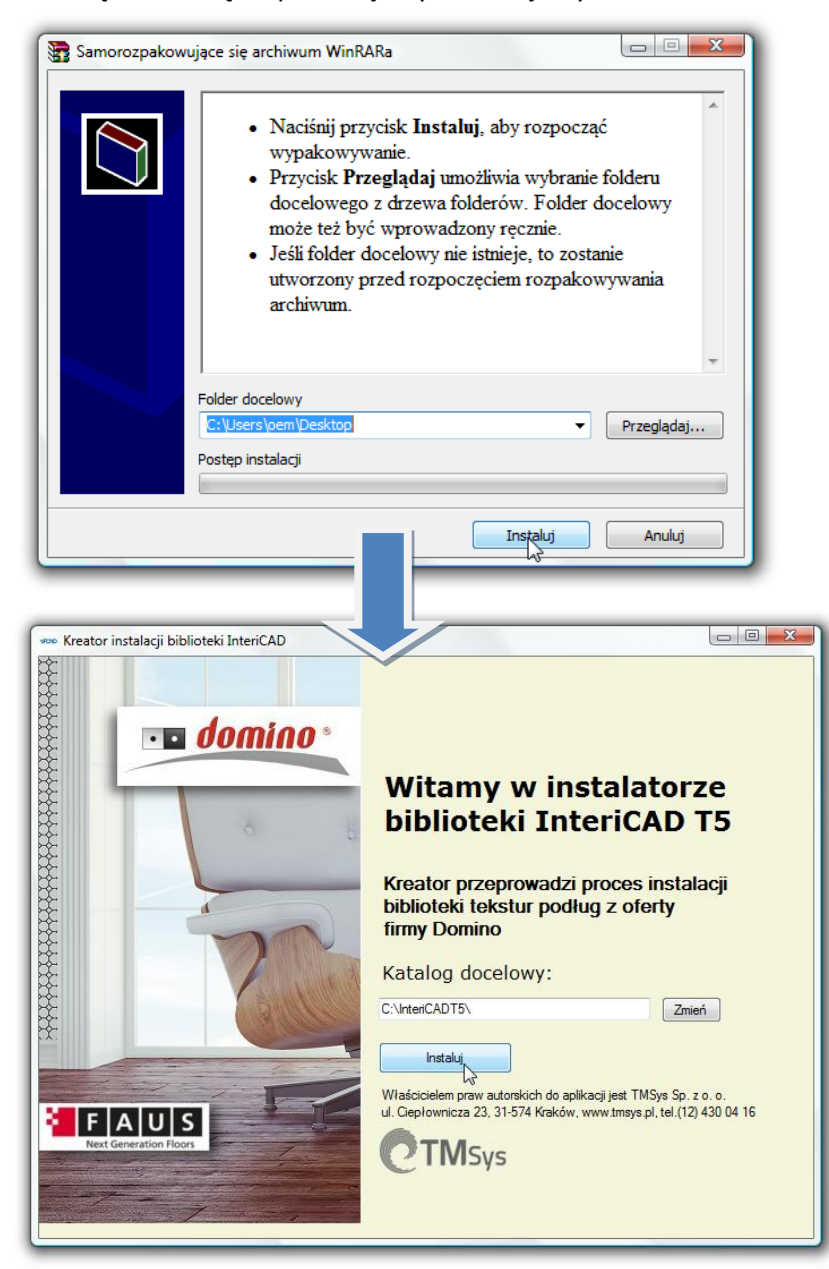

Tekstury można znaleźć domyślnie w lokalizacji: C:\InteriCADT5\vr\vrmap\biblioteka\_polska\Domino

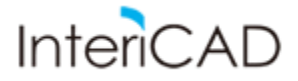

Dodawanie biblioteki Domino do biblioteki materiału

1. Bezpośrednio w programie (moduł VR), z paska stanu wybieramy "Materiał" -> "Biblioteka materiałów"

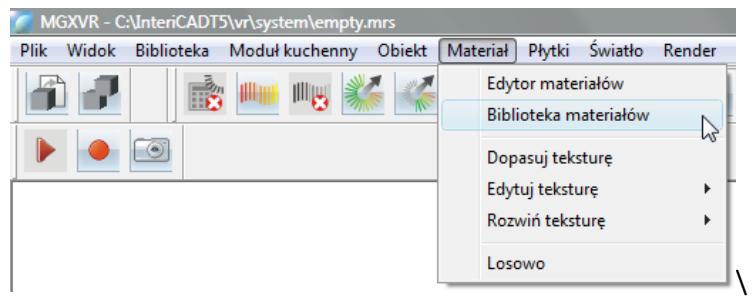

2. Następnie w oknie biblioteki materiału wybieramy -> "Otwórz"

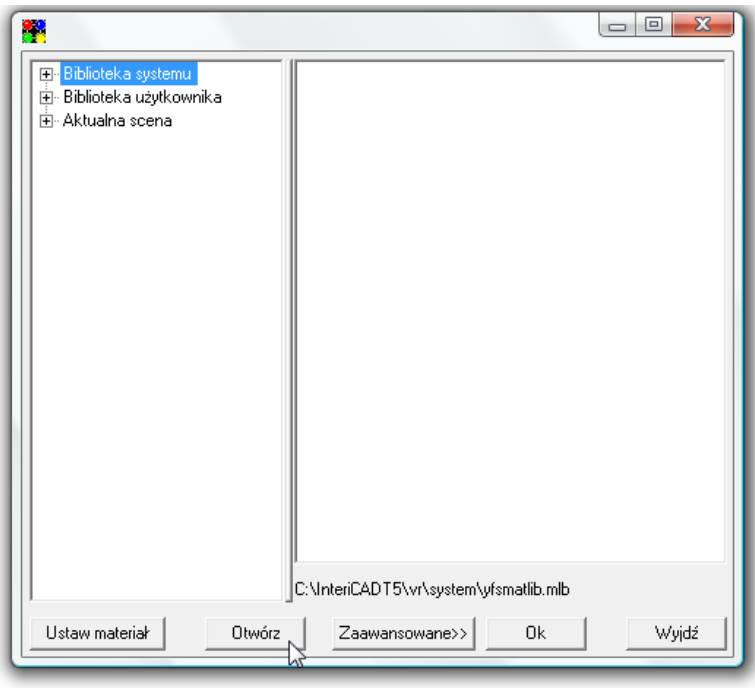

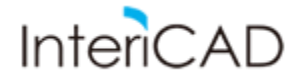

3. W katalogu Windows odnajdujemy i wskazujemy lokalizację biblioteki. Domyślnie: C/InteriCADT5/vr/system/pol\_library\_01.mlb

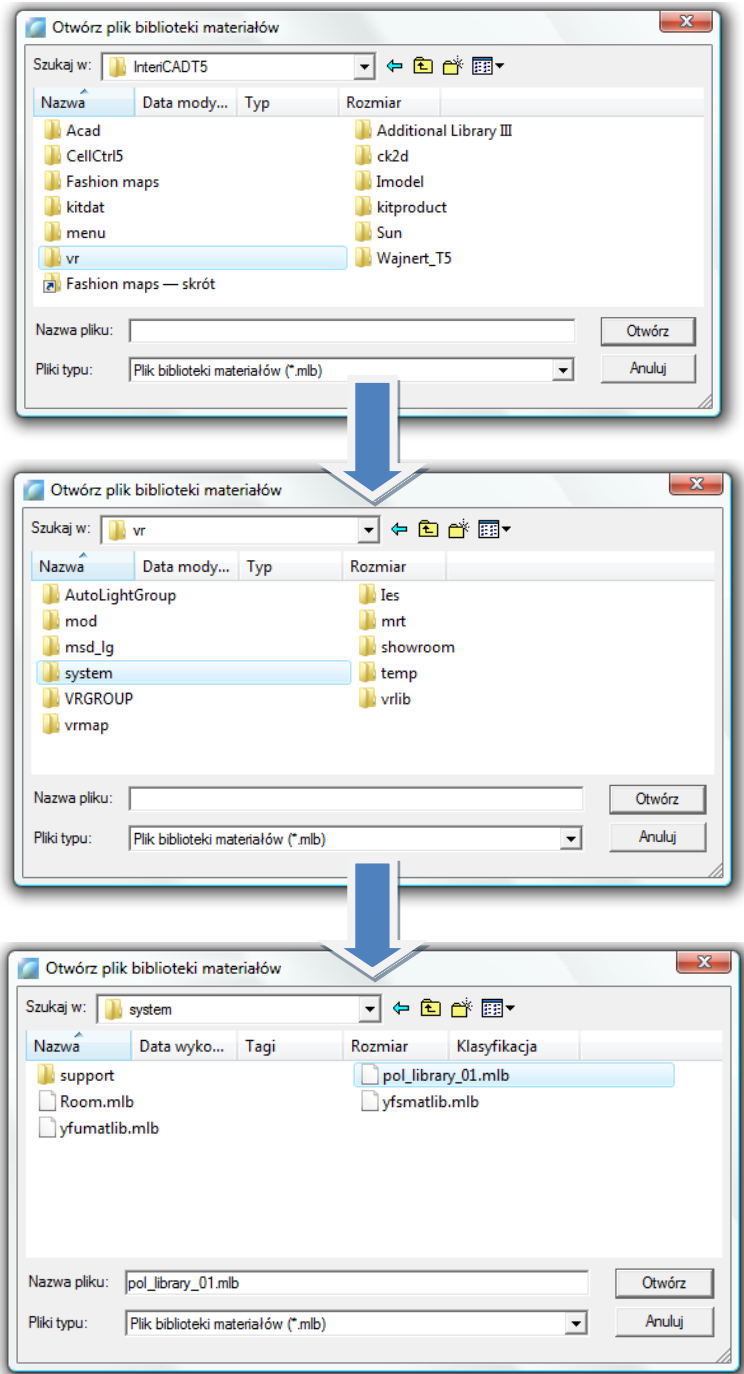

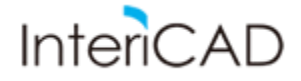

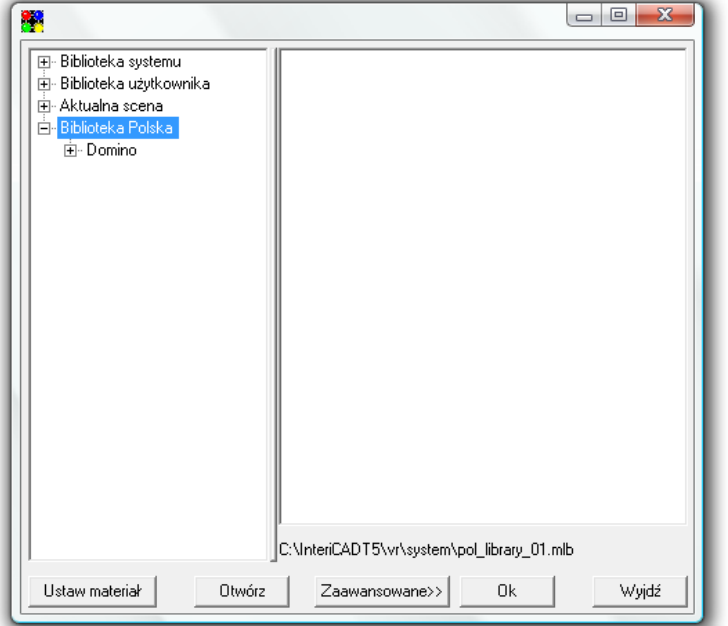

4. W katalogu biblioteki materiału pojawi się interesująca nas biblioteka

Materiał przeciągamy na interesującą nas powierzchnię metodą przeciągnij upuść.

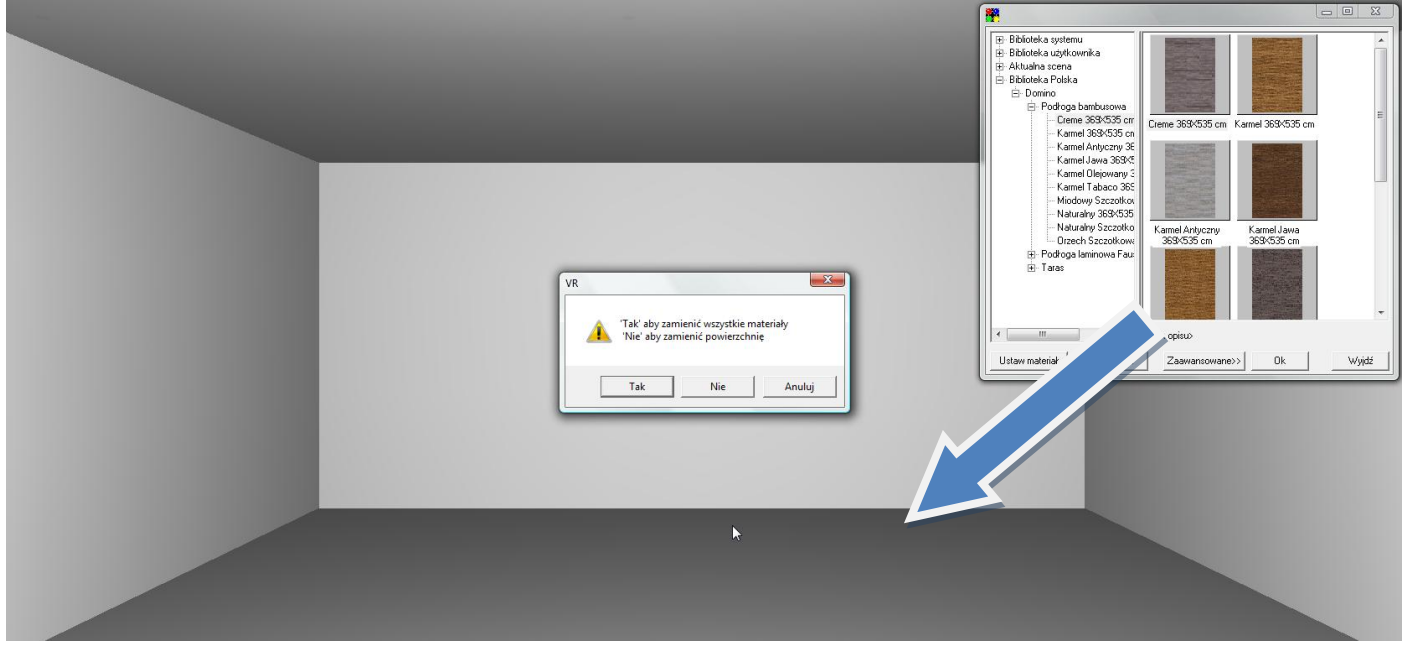

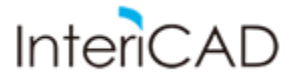

Wstawiony w ten sposób materiał posiada zdefiniowane ustawienia materiału oraz zostanie automatycznie przypisany do powierzchni.

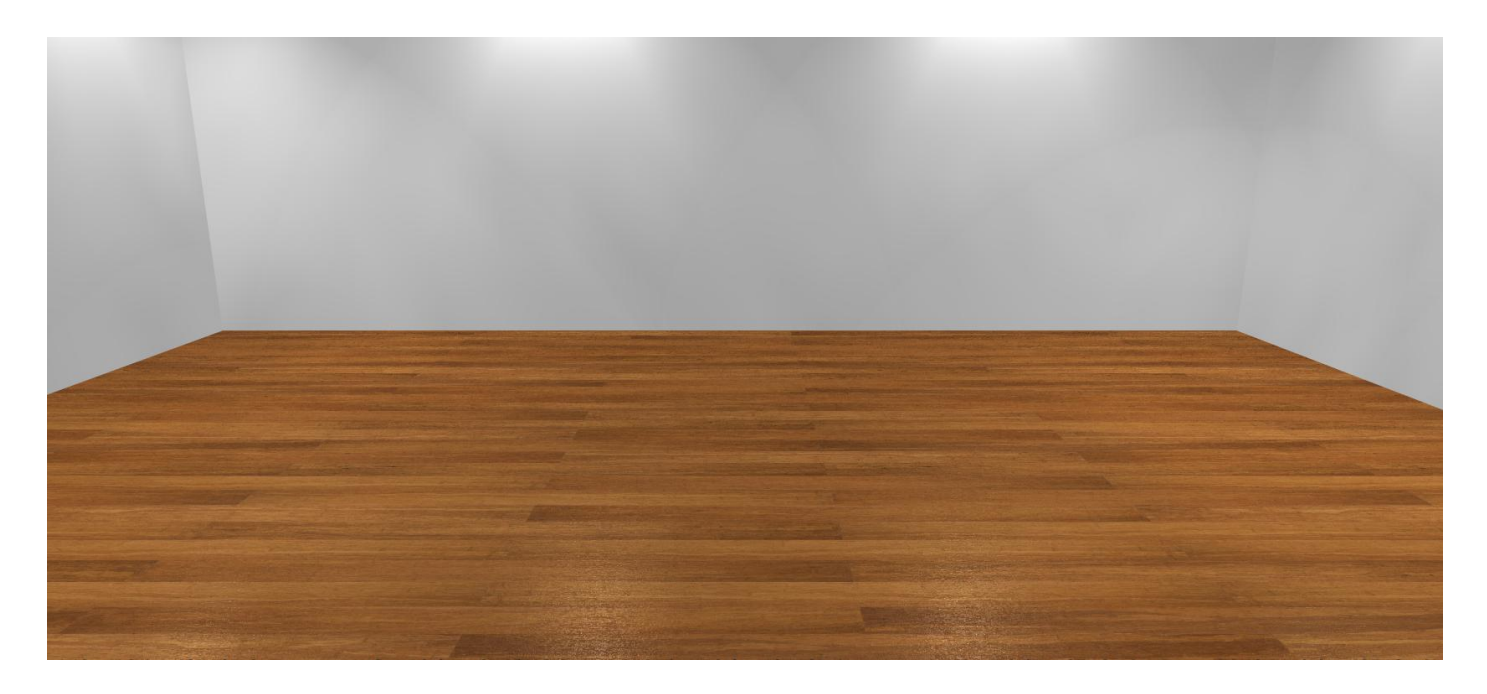